## CHRS Guide: Enter TAE Appointment Data – Revision Mid Process

1. Navigate to CSU TAE Appointment Data Entry.

Menu > CSU Temp Academic Employment > CSU TAE Appointment Data Entry.

2. Use search criteria, EE Group 01, to find the faculty to revise. If you have multiple areas, you can use Dept ID to view faculty by programs.

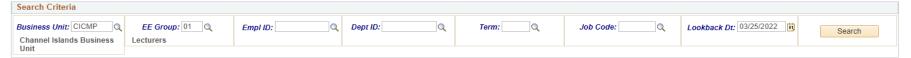

3. In the appointment data entry page, you will find the employee that needs a revision in the following ways.

Scenario: Revise the data entry before the appointment notification.

| Search Criteria                                                                                                    |               |
|----------------------------------------------------------------------------------------------------|---------------|
| Business Unit:     Cloude     EE Group:     On pr/ ID:     Depr/ ID:     De                                                 |               |
| Data Entry (Lecturer Group)                                                                                                    |               |
| Personaliza   Find   New Al   🖉   🛒 Find                                                                                                    | 🔇 1 of 1 🚺    |
| Appt Data Add Data Appt Log T                                                                                                    |               |
| Empl D       Empl D       Eff       Name       Empl D       Stat       Unit       -Position Nor       Job Code       -Grade       -Base Rate       Dept D       Description       Term       Seesion       'Adopt       Other Action       Aduat       Eff D       End Date       'Mutt Term       -WTU       -FTE       -Entitiement       CompRate       Term Rate       Unconditional REF                                                                                                    | t Ready?      |
|                                                                                                    |               |
| Save for later Add mew Person Save & Submit Deselect All Deselect All                                                                                                    |               |
|                                                                                                    |               |
| Scenario: Revise the data entry after the appointment notification ("Revision" appears in Other Action).                                                                                                    |               |
| Search Criteria                                                                                                    |               |
| Business Unit: CICMP     EE Group: 01     Empl ID:     Depr ID:     Q     Term:     Q     Job Code:     Q     Lookback D:: 000/12023       Chanel Islands Business<br>Unit     Lecturers     Lecturers     Search     Search                                                                                                    |               |
|                                                                                                    |               |
| Data Entry (Lecturer Group) Personalize   Find   View All   🕒   🛒 - Fin                                                                                                    | er 🕅 4 of 1 🕅 |
| Appt Data Addi Data Appt Log (1)                                                                                                    |               |
| Preprint       Pression       Pression       Pressin and andinget andinget and and and and andinget and and and and | Ready?        |
| Call Cold         Red         Sea         State         Unit         Cold Cold         Cold Cold Cold         Cold Cold Cold         Cold Cold Cold         Cold Cold Cold         Cold Cold Cold Cold Cold Cold Cold         Cold Cold Cold Cold Cold Cold Cold Cold                                                                                                    |               |
|                                                                                                    | 210           |
| Save for later Add new Person Save & Submit Deselect All Deselect All                                                                                                    |               |

- 4. Make necessary correction and select "Ready".
- 5. Click Save & Submit for approval.

Save & Submit